## Chuleta escornabótica

## **Pasos previos:**

- Instalar [Arduino](https://www.arduino.cc/en/Main/Software) IDE [1].
- Descargar Código [escornabot](https://github.com/escornabot/arduino/archive/v1.2-brivoi.zip) [2]. Descomprimir e pegar o cartafol en "sketchbook".
- Descargar a biblioteca "[escornabotMovementLibrary](https://github.com/procastino/escornabotMovementLibrary)" [3]. Descomprimir e pegar o cartafol en "sketchbook/libraries" (ou onde se instalen as bibliotecas segundo o SO).
- Abrir o Arduino IDE. En arquivo >sketchbook [4] nos aparecerá o programa "escornabot". Seleccionalo e cargalo (flechiña).

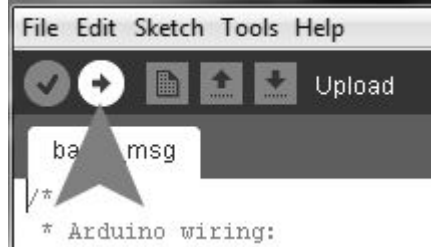

## **Configurando valores:**

Xoga coas configuracións do escornabot para conseguir novos comportamentos, pensa que novas actividades poderías facer con eles.

- Abrir Arduino IDE e ir a *"sketchbook>Escornabot"*
- Ir á pestana *"Configuration.h"*e buscar e cambiar as seguintes liñas:
	- Non borrar movementos despois de execución:
		- #define PROGRAM\_RESET\_ALWAYS true
	- Cambiar distancia de avance: #define STEPPERS\_LINE\_STEPS 1738
	- Cambiar ángulo de xiro #define STEPPERS\_TURN\_STEPS 1030
	- Cambiar valores botóns: #define BS ANALOG VALUE UP 227 #define BS\_ANALOG\_VALUE\_RIGHT 623
		- #define BS ANALOG VALUE DOWN 524 ...
- Anular un botón
	- Ir á pestana "*Bot.cpp"* e a partir da liña 86…
	- $\circ$  En calquera dos case BUTTON XXXX eliminar a liña: storeMove (MOVE XXXX);
	- Tamén se pode cambiar o movemento asociado a cada botón.

## **Biblioteca de movementos:**

- Desde o arduino IDE, acceder a *exemplos > escornabotMovementLibrary > planilla*
- Estas dúas liñas hai que poñelas ao principio do programa para poder usar a librería e referirse a ese escornabot:

```
#include <Escornabot.h>
```

```
Escornabot escornabot
```
- **•** Escribimos o noso código dentro das chaves do  $\text{void } \text{loop}( )$  { }
- escornabot.siBotonIr(): empregamos esta orde para que as liñas que poña a continuación se executen ao premer un botón.
- escornabot.andaCm(10): Fai que o escornabot avance dez cm. Números negativos darán retrocesos.
- escornabot.xiraGraos(60): Fai que o escornabot xire 60º en sentido horario. Valores negativos darán xiros antihorarios.
- escornabot.para(1000): O robot se deterá durante 1000 milisegundos.
- escornabot.pita(200): dará un pitido de 200 milisegundos.

[1] - https://www.arduino.cc/en/Main/Software

- [2] <https://github.com/escornabot/arduino/archive/v1.2-brivoi.zip>
- [3] <https://github.com/procastino/escornabotMovementLibrary>
- [4] Nas últimas versións de Arduino, no canto de "sketchbook" aparecerá "proxecto"